# **SDL Trados Studio 2019 für Einsteiger und Umsteiger** mit Alignment und SDL MultiTerm 2019

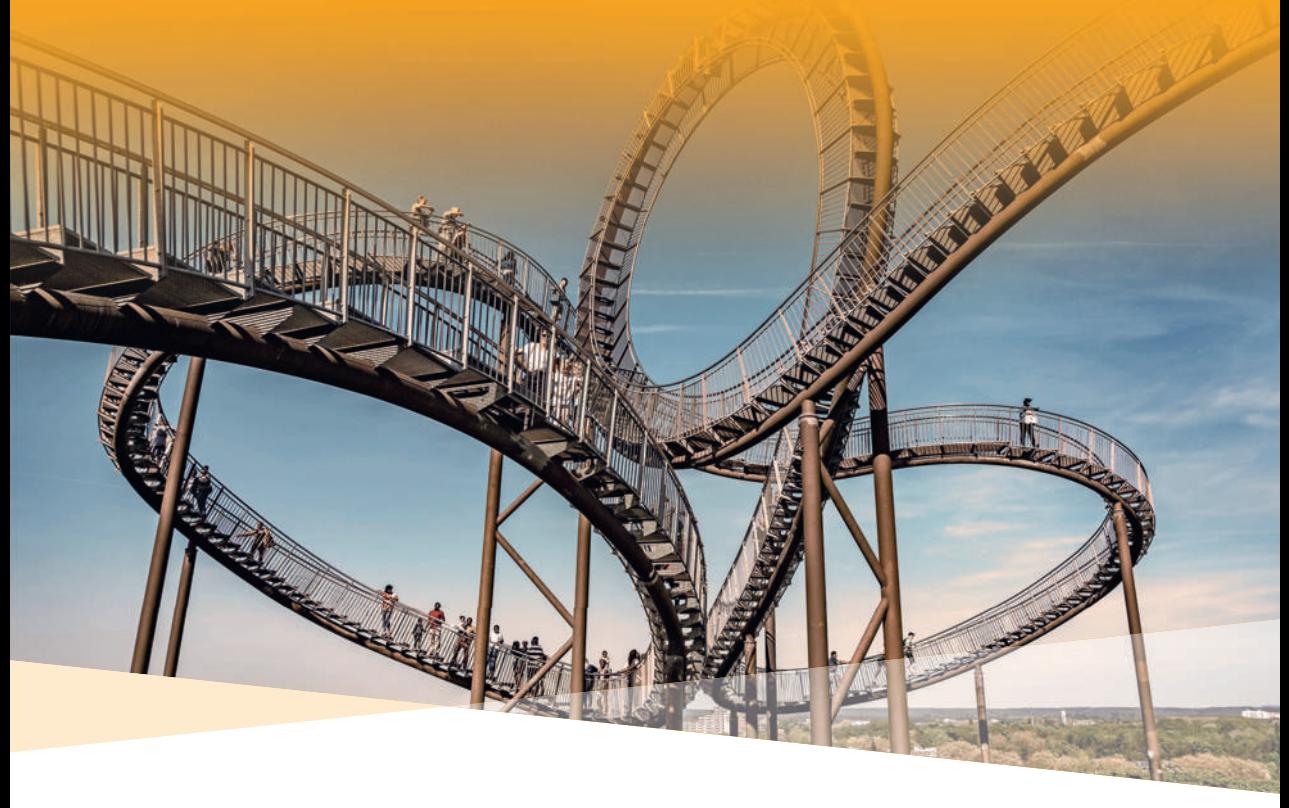

#### **Zusatzkapitel**

- **D** Übersetzungsbewertung
- Einstellungsmöglichkeiten in den Optionen → Editor
- **Batch-Tasks im Überblick**

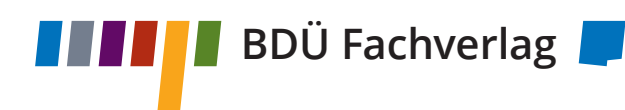

# **SDL Trados Studio 2019 für Einsteiger und Umsteiger**

mit Alignment und SDL MultiTerm 2019

> Weiterbildungs- und Fachverlagsgesellschaft **Fachverlag**

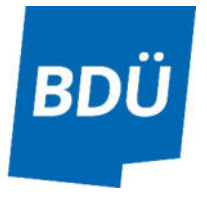

Die Deutsche Bibliothek – CIP Einheitsaufnahme

#### **Renate Dockhorn: SDL Trados Studio 2019 für Einsteiger und Umsteiger**

mit Alignment und SDL MultiTerm 2019

ISBN: 978-3-946702-05-4

verlegt von der BDÜ Weiterbildungs- und Fachverlagsgesellschaft mbH, Berlin, einem Unternehmen des Bundesverbandes der Dolmetscher und Übersetzer e. V. (BDÜ)

© 2019 · BDÜ Weiterbildungs- und Fachverlagsgesellschaft mbH, Berlin Gestaltung und Satz: Thorsten Weddig, Essen Titelbild: Norbert Waldhausen/Pixabay.com Druck: Elanders GmbH, Waiblingen

Für fehlerhafte Angaben wird keine Haftung übernommen. Das Werk einschließlich aller seiner Teile ist urheberrechtlich geschützt. Jede Verwendung außerhalb der engen Grenzen des Urheberrechtsgesetzes ist ohne Zustimmung des Verlegers und Herausgebers unzulässig und strafbar. Das gilt insbesondere für Vervielfältigungen, Übersetzungen, Mikroverfilmungen und die Einspeicherung und Verarbeitung in elektronischen Systemen. Gedruckt auf säurefreiem und alterungsbeständigem Werkdruckpapier.

## **Inhalt**

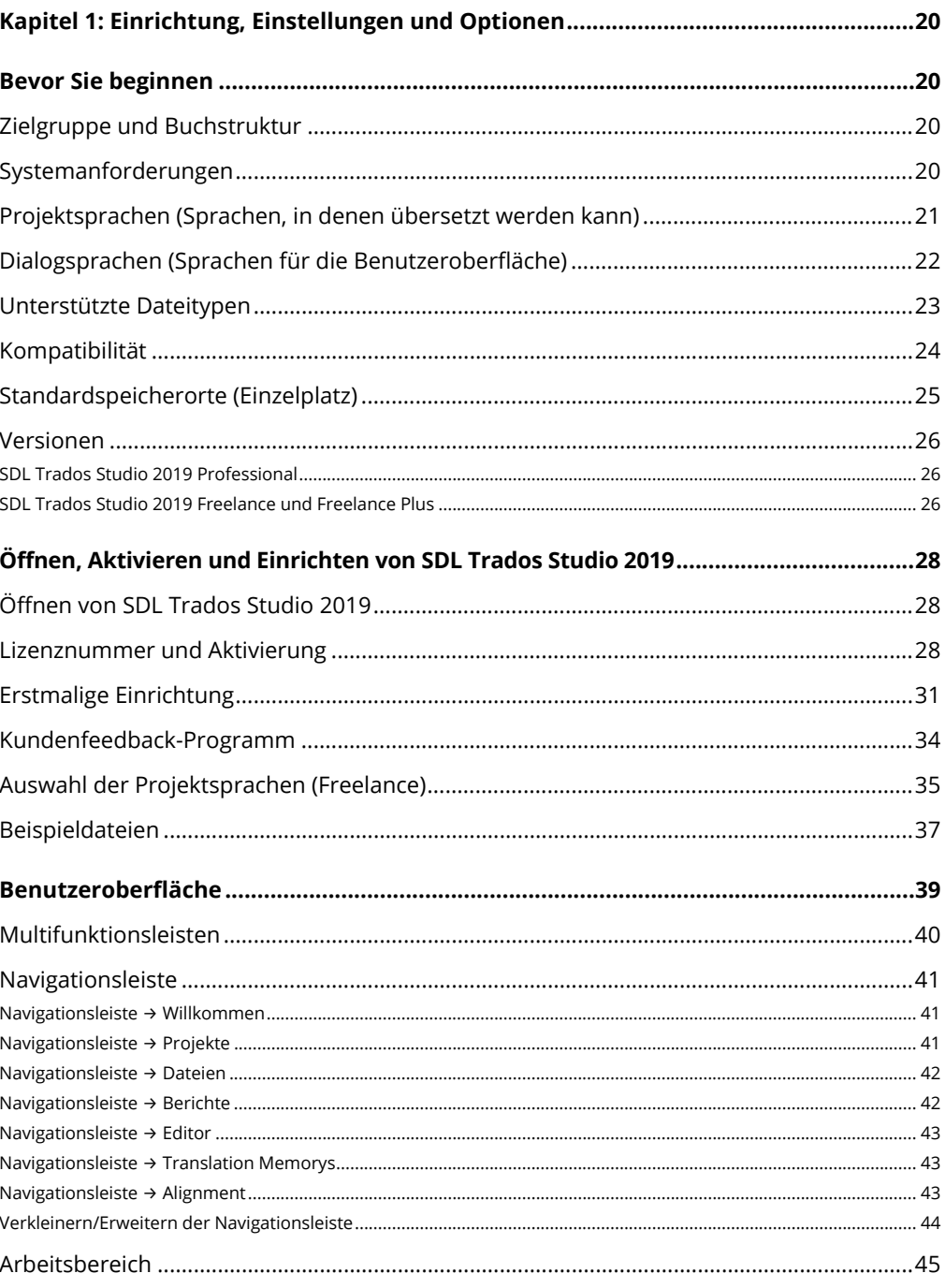

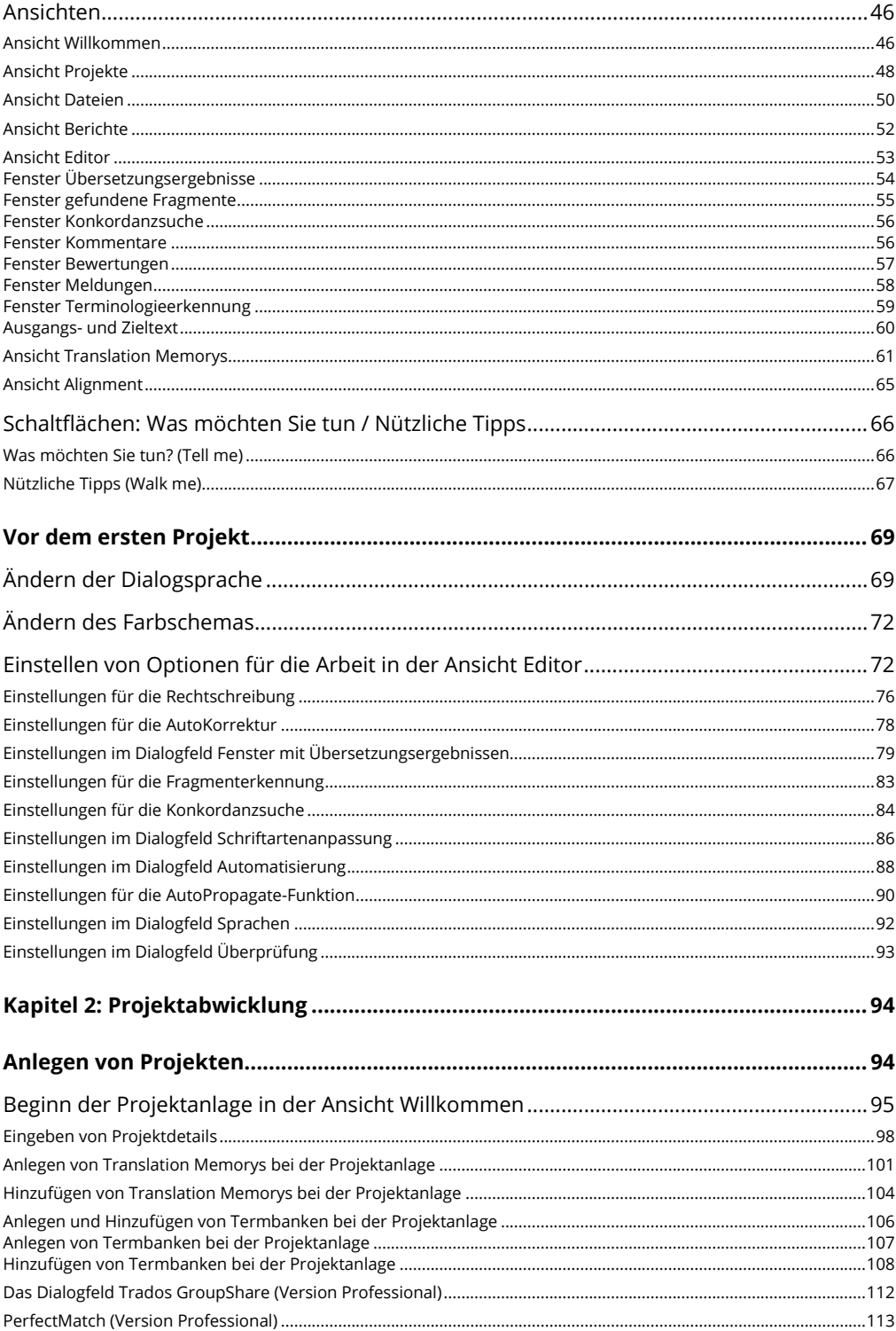

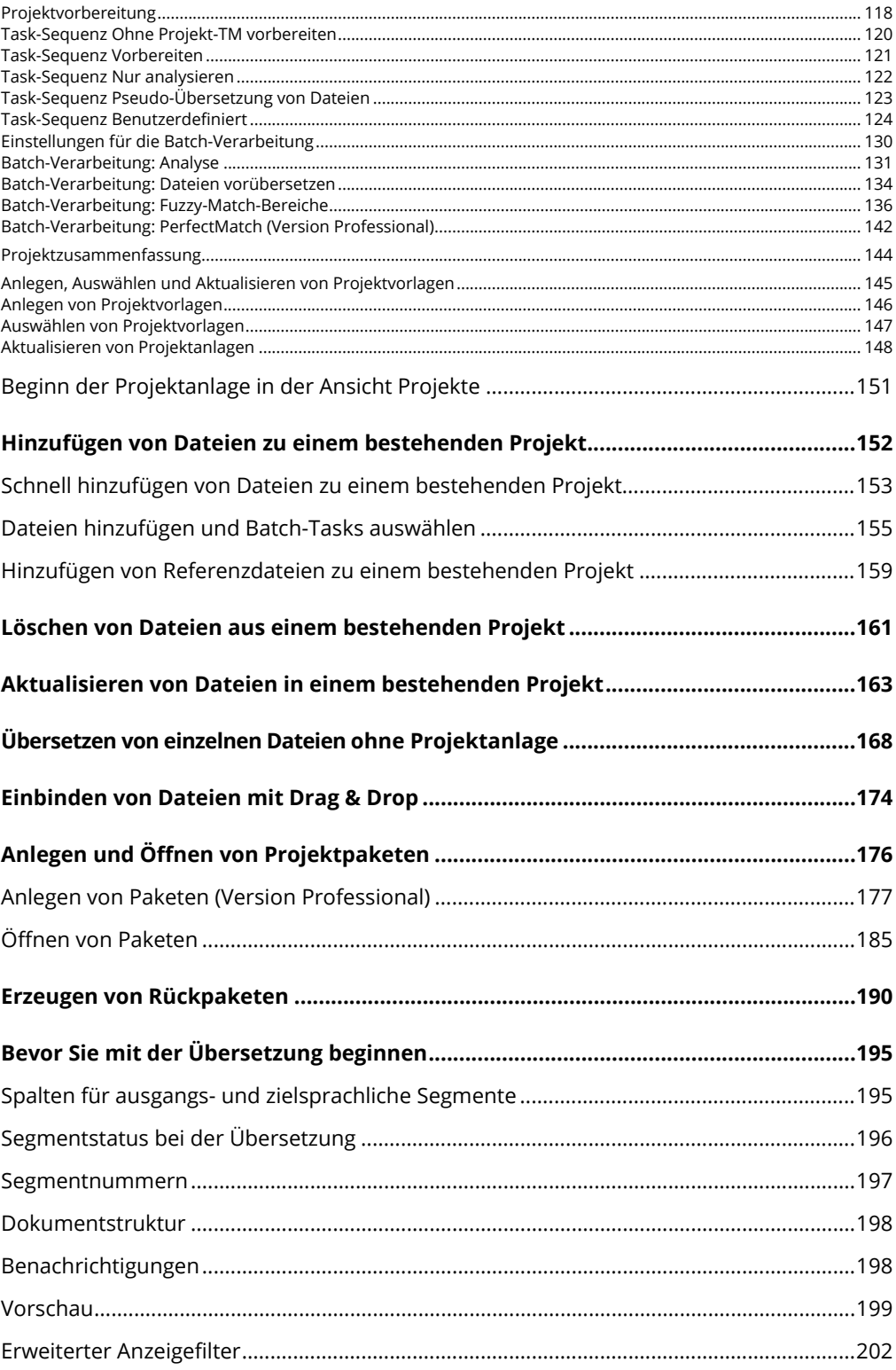

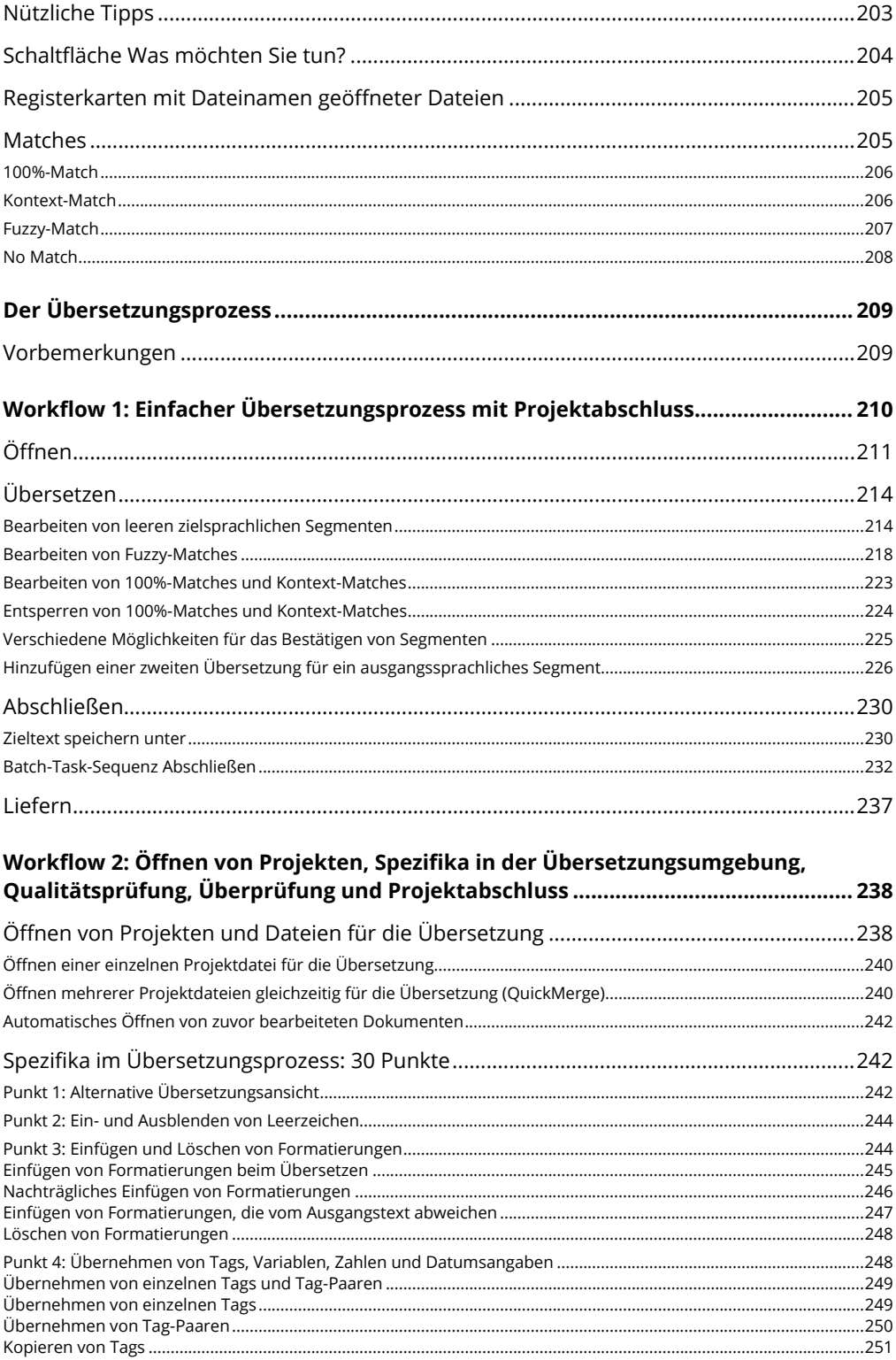

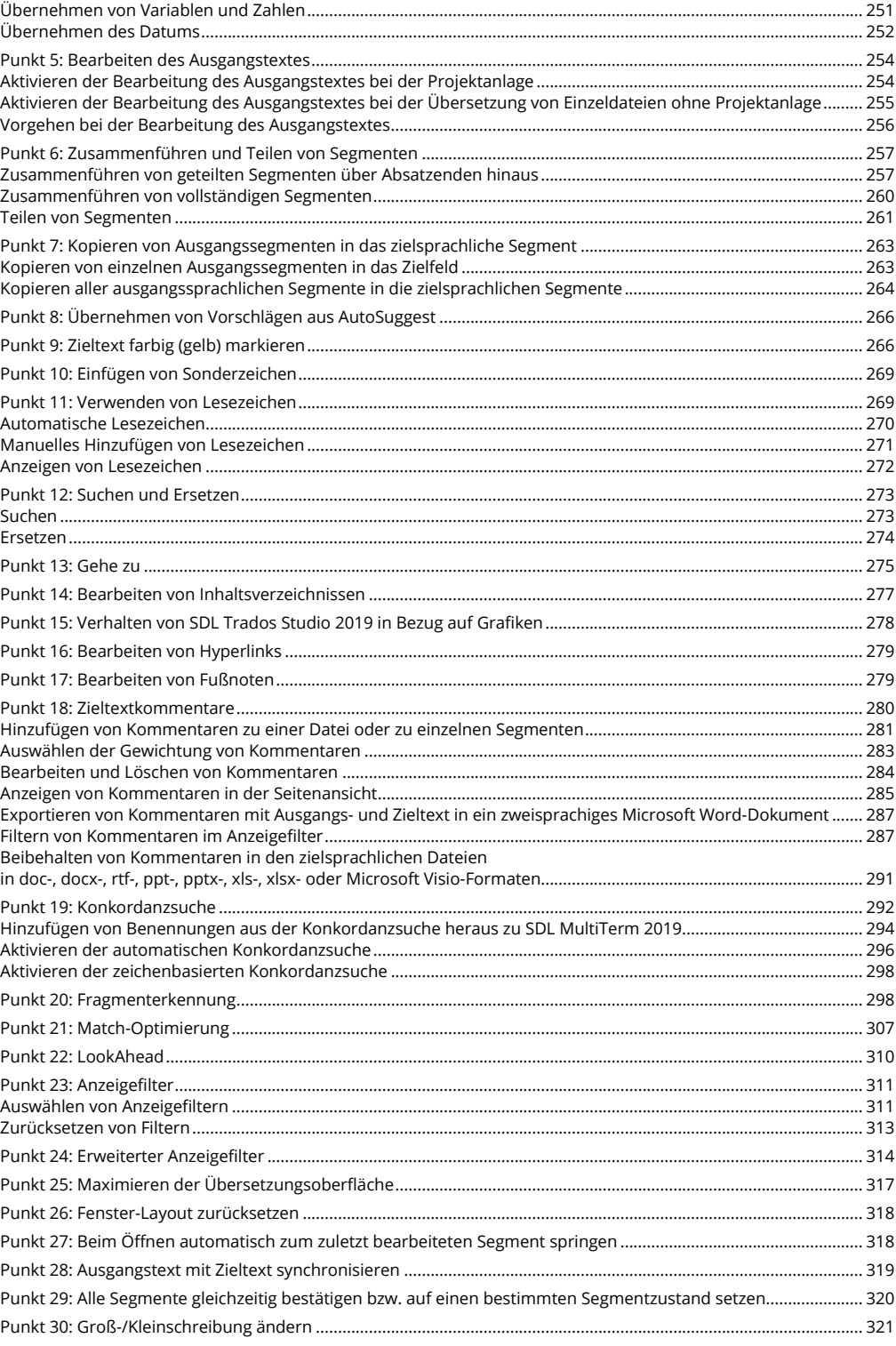

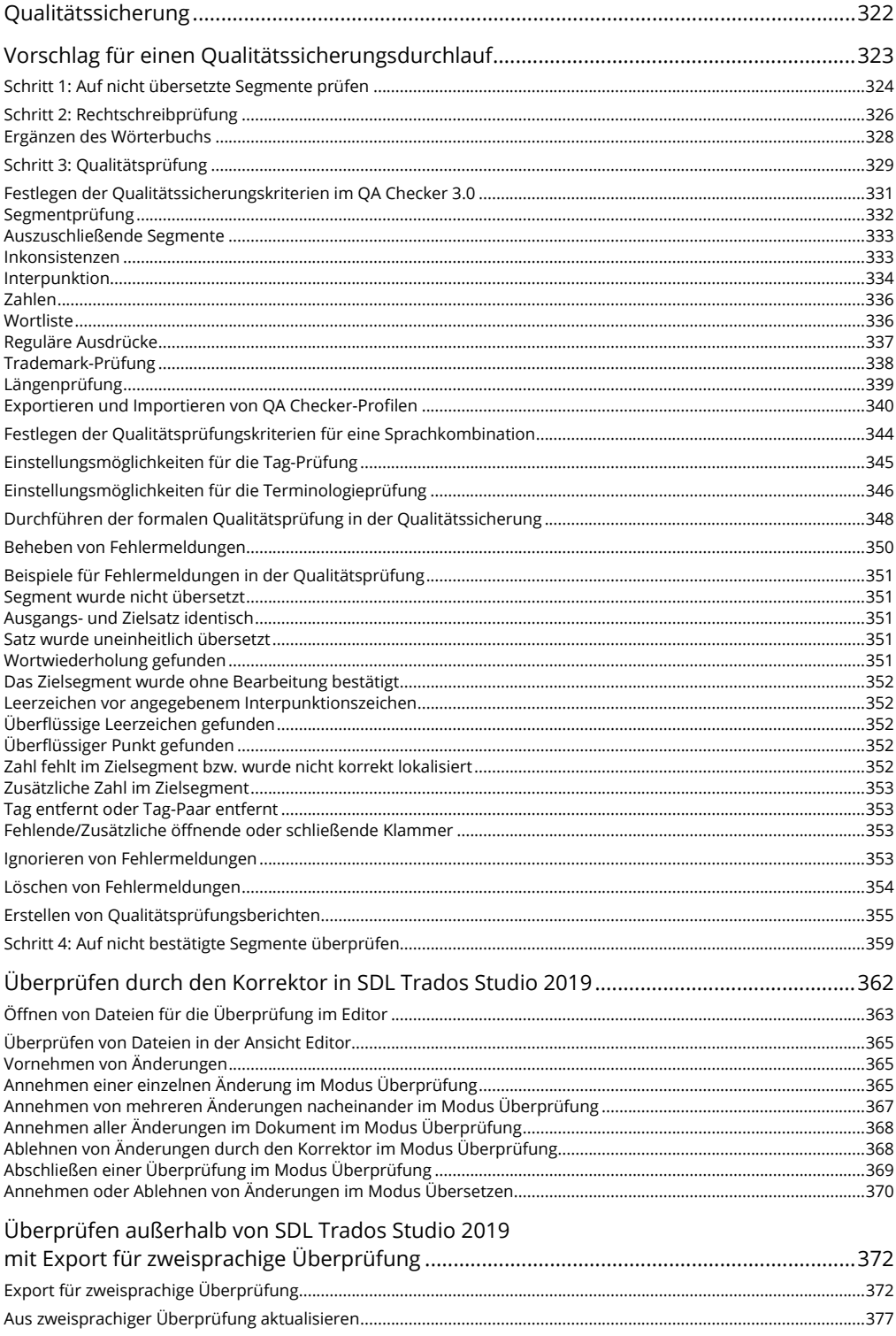

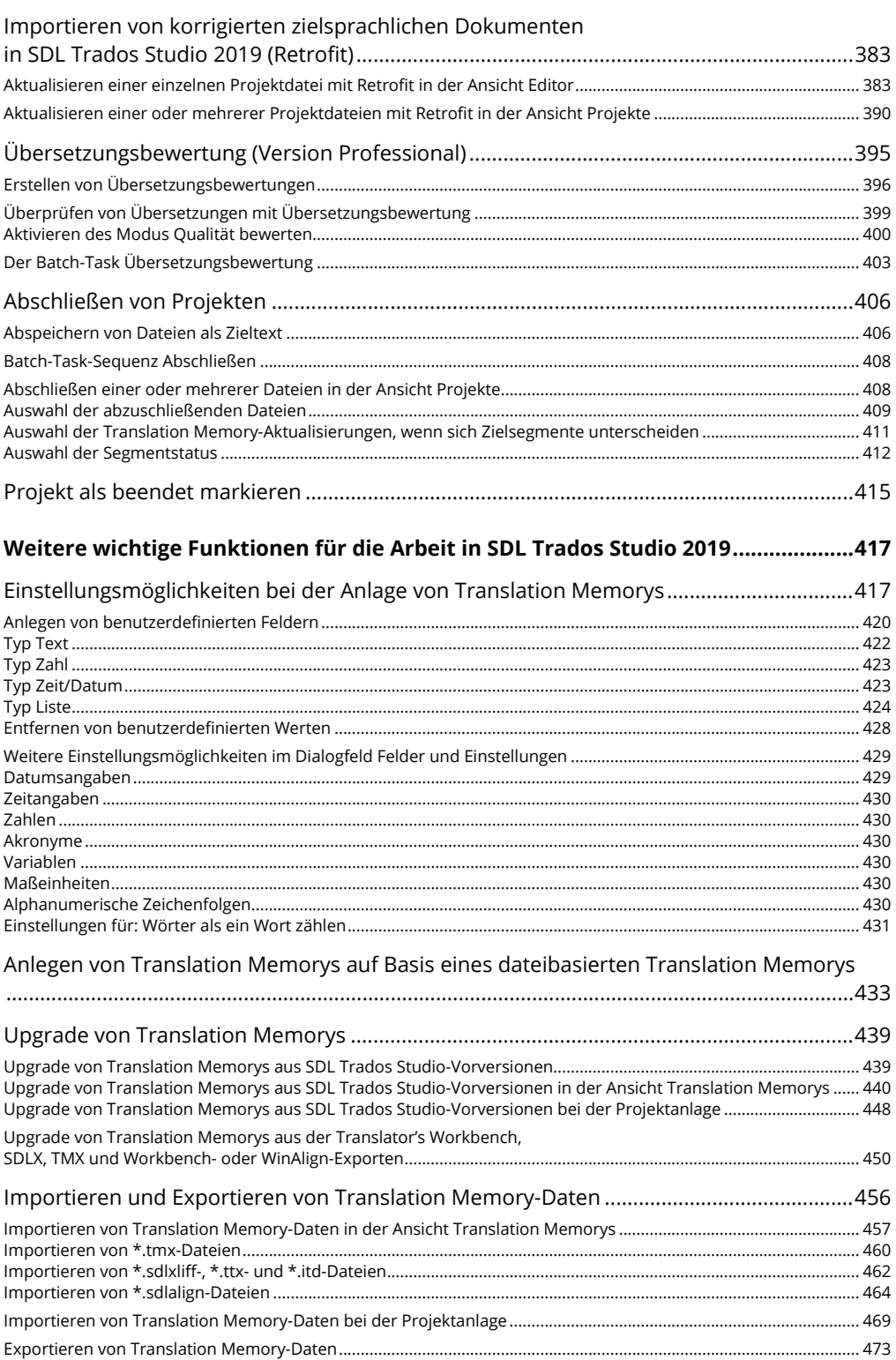

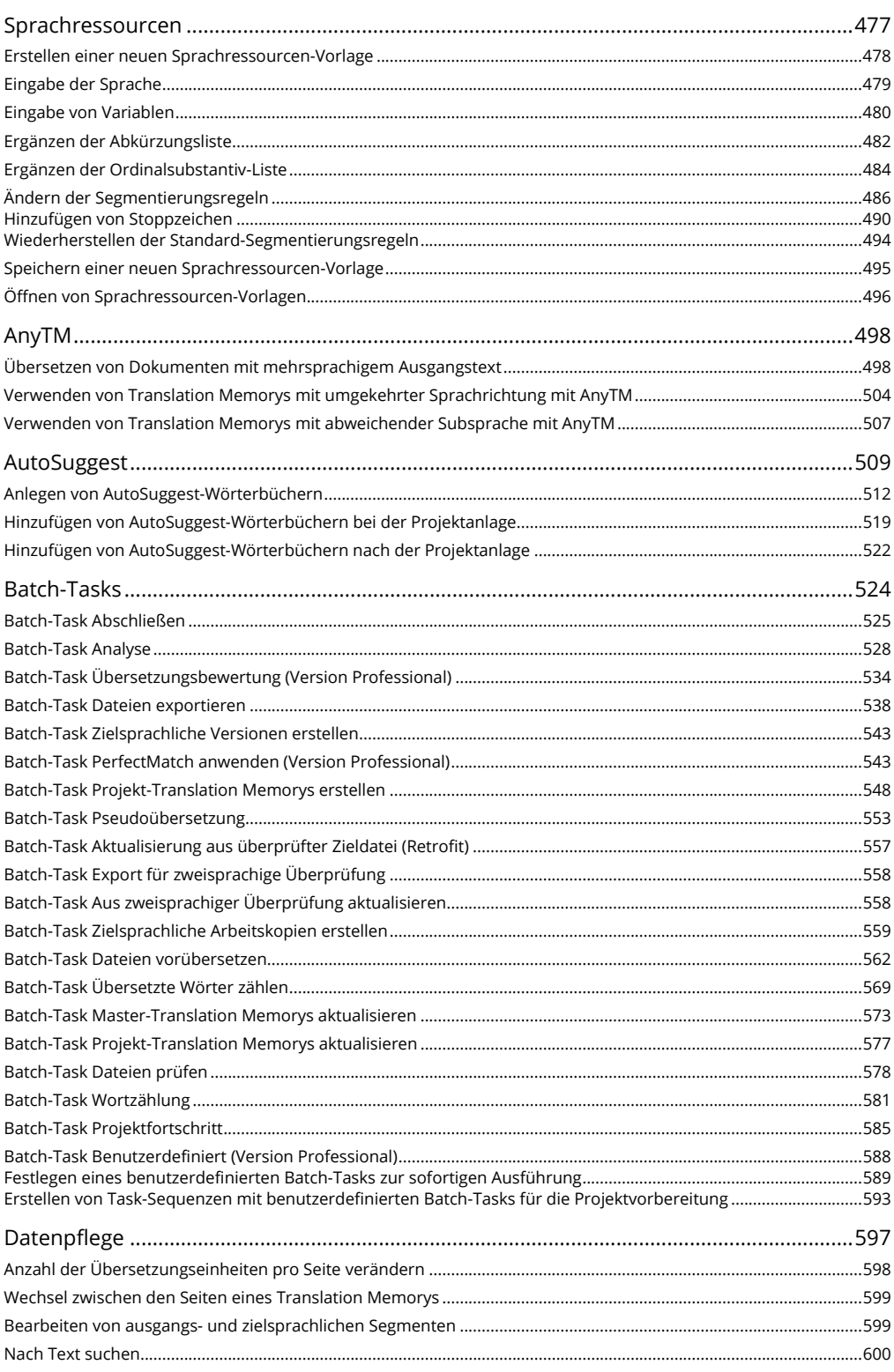

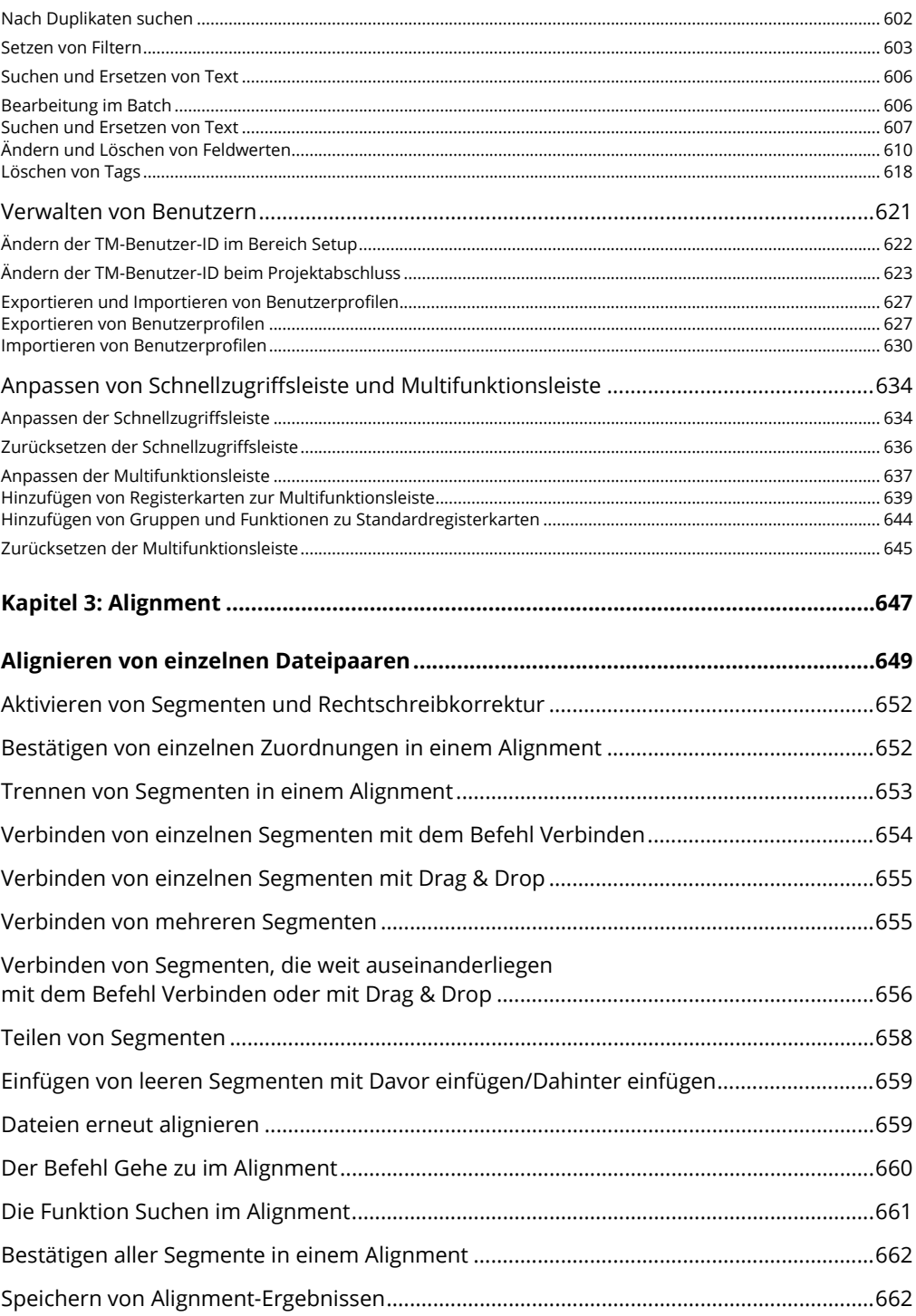

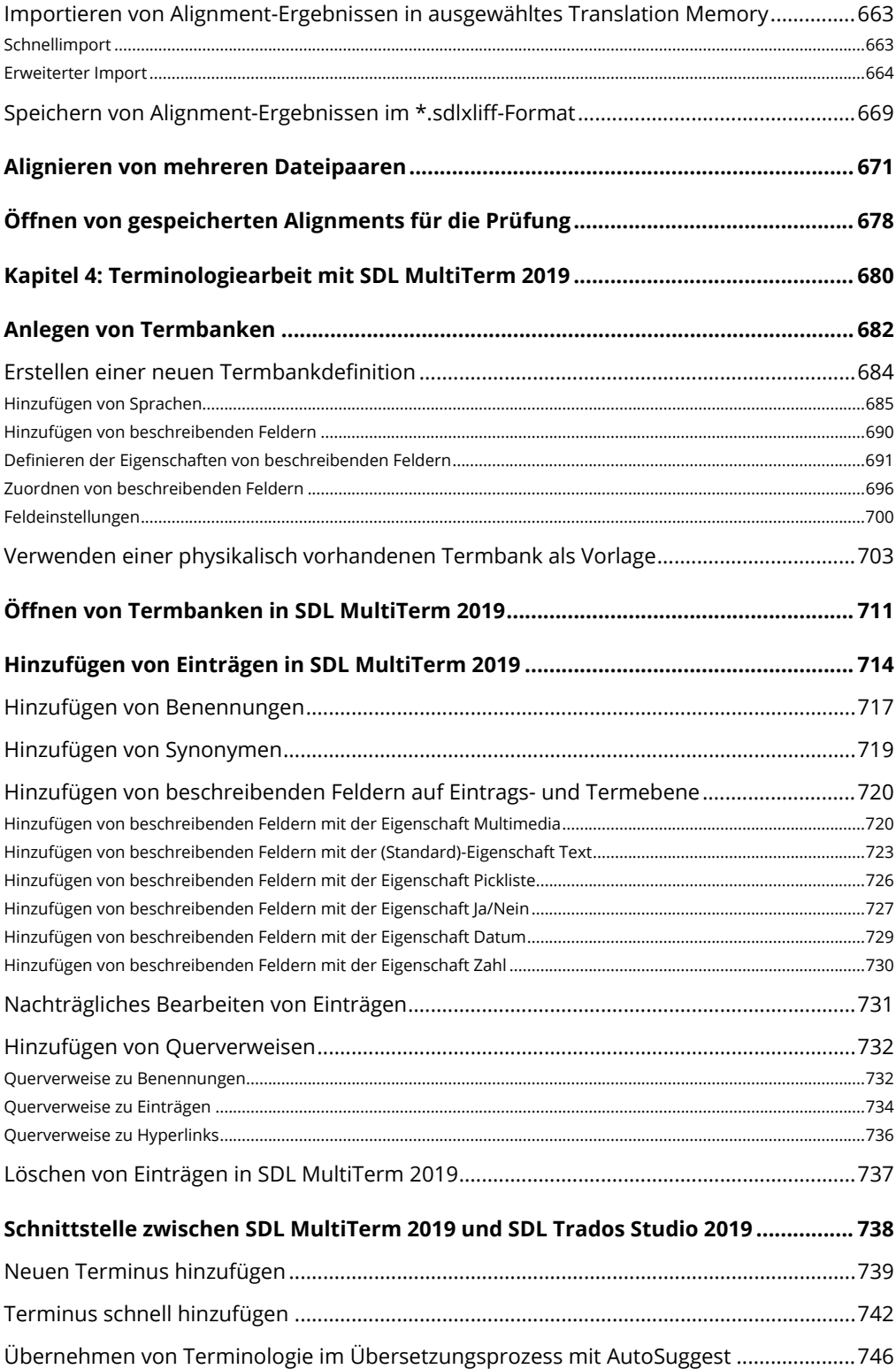

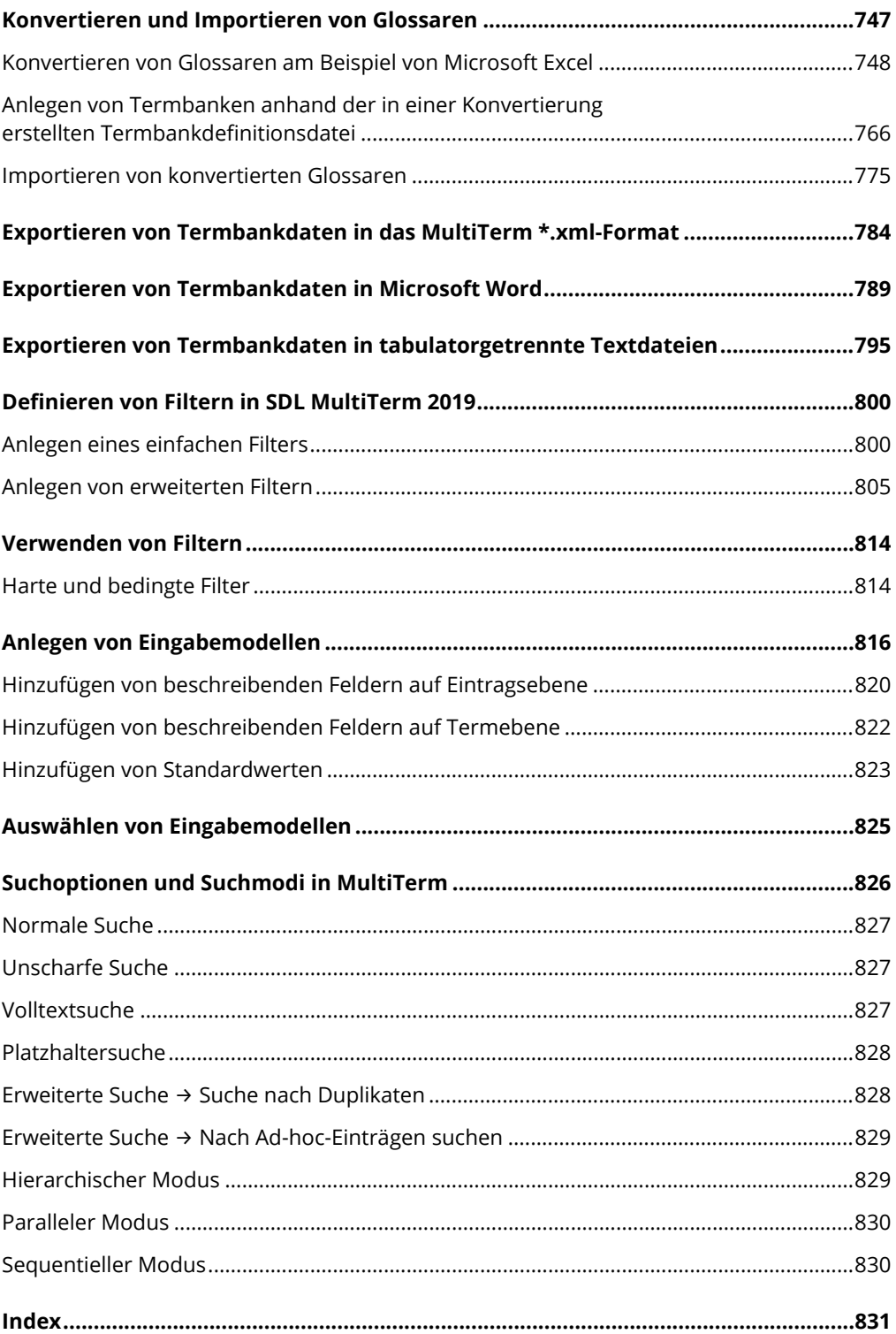

## <span id="page-14-0"></span>**KAPITEL 1: EINRICHTUNG, EINSTELLUNGEN UND OPTIONEN**

## <span id="page-14-1"></span>**Bevor Sie beginnen**

### <span id="page-14-2"></span>**Zielgruppe und Buchstruktur**

Dieses Buch richtet sich an Übersetzer, Korrektoren und Projektleiter, die eine grundlegende Einführung in SDL Trados Studio 2019 in der Version Professional oder Freelance erhalten möchten, und die entweder noch nicht oder nur wenig mit SDL Trados Studio 2019 oder einem anderen Translation Memory-System und SDL MultiTerm 2019 gearbeitet haben und sich Schritt für Schritt einarbeiten möchten. Darüber hinaus wird in diesem Buch auch das Alignment-Tool erläutert, mit dem Übersetzungen und die dazugehörigen Ausgangstexte für die Nutzung in SDL Trados Studio 2019 integriert werden können.

Die Struktur des Buchs ist so gewählt, dass es nicht vollständig gelesen werden muss, sondern der Leser die Möglichkeit hat, kapitelweise (abhängig vom jeweiligen Einsatzbereich) vorzugehen. Falls erforderlich, werden Verweise gezogen.

### <span id="page-14-3"></span>**Systemanforderungen**

SDL Trados Studio 2019 unterstützt Microsoft Windows 7, Windows 8.1 und Windows 10. Als Mindestanforderung empfiehlt SDL einen Computer mit einem Intel- oder Intel-kompatiblen Prozessor, 4 GB RAM und einer Bildschirmauflösung von 1074 × 768. SDL empfiehlt den Einsatz eines Computers mit einem aktuellen Intel- oder einem aktuellen Intel-kompatiblen Prozessor, einem 64-Bit-Betriebssystem, 16 GB RAM und einer SSD-Festplatte, um eine optimale Leistung zu erzielen.

#### <span id="page-15-0"></span>**Projektsprachen (Sprachen, in denen übersetzt werden kann)**

SDL Trados Studio 2019 unterstützt alle Sprachkombinationen, die auch von Microsoft Windows unterstützt werden. Die Sprachunterstützung variiert nach Betriebssystem, wobei die umfassendste Sprachunterstützung unter Windows 8.1 erfolgt.

Eine Liste der von SDL Trados Studio 2019 unterstützten Sprachen finden Sie in der **Hilfe** zu SDL Trados Studio 2019 unter **Unterstützte Sprachen**.

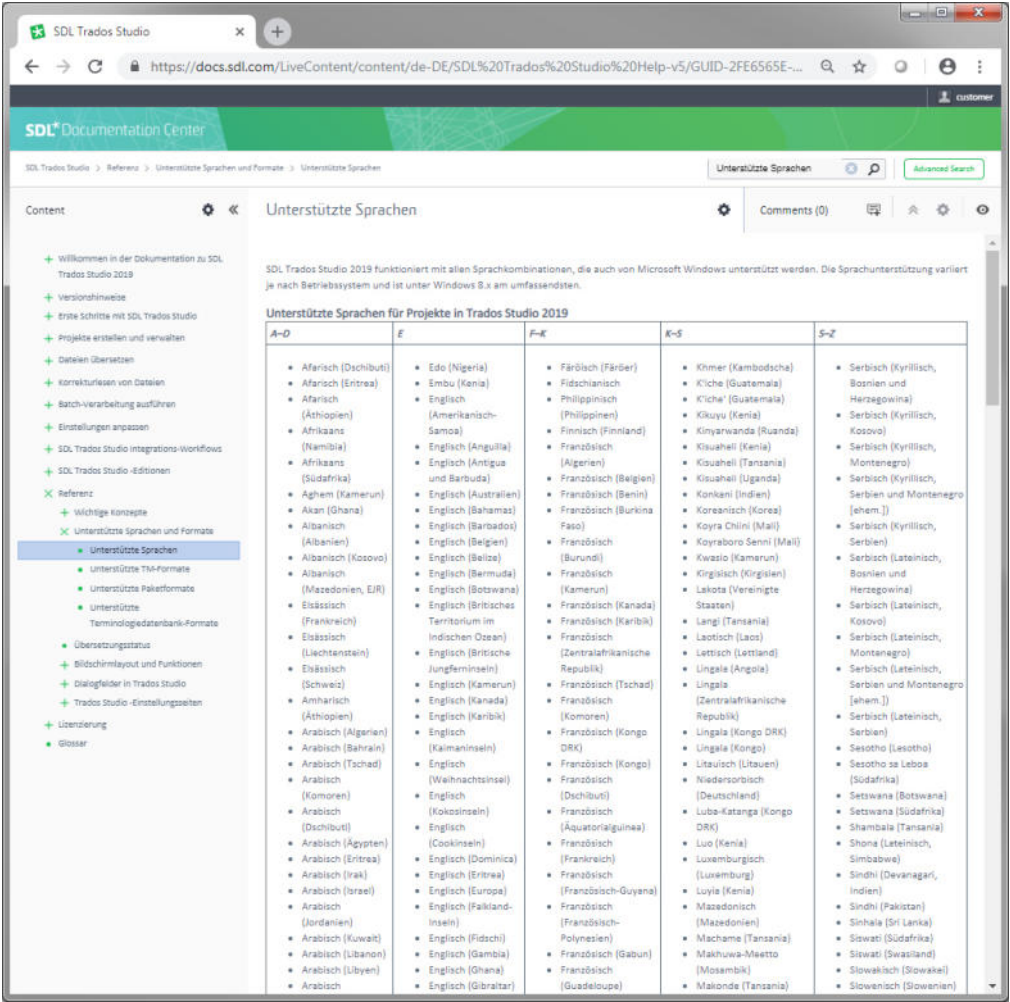

Auszug aus der Liste unterstützter Sprachen in der Hilfe zu SDL Trados Studio 2019

#### <span id="page-16-0"></span>**Dialogsprachen (Sprachen für die Benutzeroberfläche)**

In SDL Trados Studio 2019 kann die Benutzeroberfläche in verschiedenen Sprachen dargestellt werden.

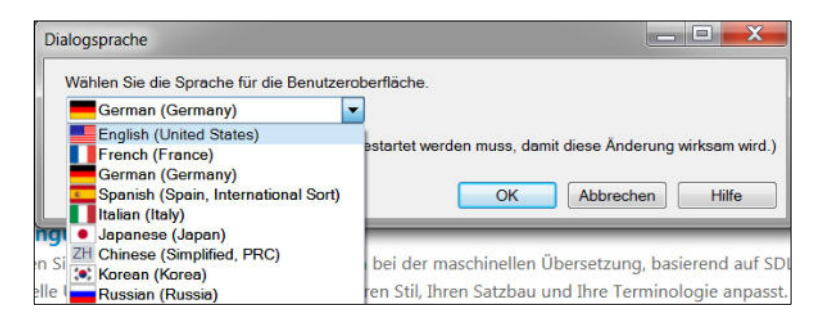

Eine Änderung der Dialogsprache kann in allen Ansichten auf der Registerkarte **Ansicht** in der Gruppe **Benutzeroberfläche** → **Dialogsprache** vorgenommen werden.

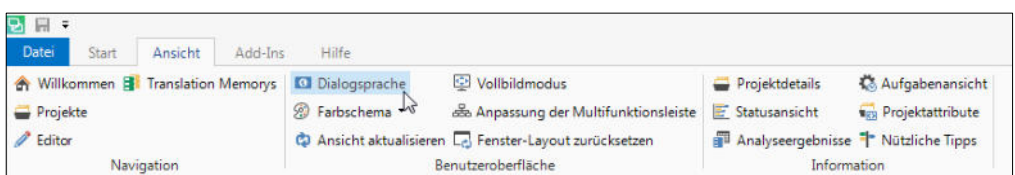

Nach einer Änderung der Dialogsprache muss SDL Trados Studio 2019 neu gestartet werden, damit die Änderung der Dialogsprache wirksam wird.

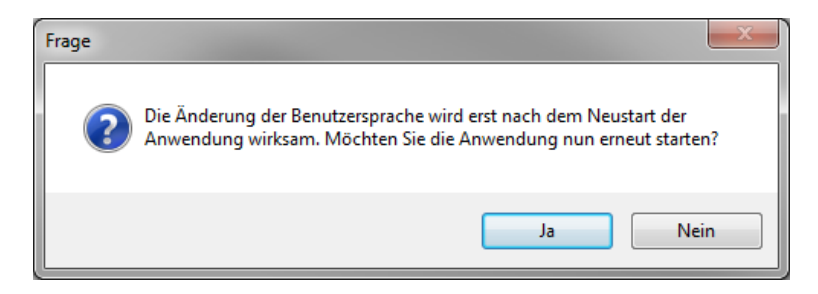

## **SDL Trados Studio 2019 für Einsteiger und Umsteiger**

#### mit Alignment und SDL MultiTerm 2019

Das Ringen um das Wort stand wieder einmal im Mittelpunkt des vierten Buchs der Reihe "SDL Trados Studio für Einsteiger und Umsteiger mit Alignment und SDL MultiTerm". **75.000 Wörter**  und **1900 Abbildungen** auf ca. **830 Seiten** sind das Resultat der vollständigen Neubearbeitung. Die folgenden Kapitel bzw. Leistungsmerkmale sind im Zuge dieser Neubearbeitung hinzugekommen bzw. wurden umfassend verändert.

- Kapitel zu Übersetzungsbewertung
- Kapitel zu den Einstellungsmöglichkeiten in den Optionen >> Editor
- Kapitel Batch-Tasks im Überblick
- Spezifika im Übersetzungsprozess: 30 Punkte
- Qualitätsprüfung in den einzelnen Sprachpaaren
- Tell me / Walk me
- Aktualisieren von Dateien nach der Projektanlage
- **Export/Import von Benutzerprofilen**
- Datenpflege:10/1000, Letzte Seite, Setzen von Filtern
- Alignment: 5:1 / Gehe zu / Suchen / Davor und Dahinter einfügen / Teilen von Segmenten
- MultiTerm: Konvertierung von Dateien mit beschreibenden Feldern und Sprachfeldern
- MultiTerm: Querverweise

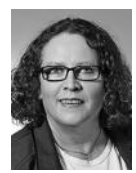

**Renate Dockhorn** hat nach einem Hochschulstudium zur Diplom-Übersetzerin Terminologie und Sprachtechnologie studiert und mit einem Master-Abschluss (MA) absolviert. Seit mehr als zehn Jahren befasst sie sich als Ergänzung zu ihrer Tätigkeit als Geschäftsführerin von Dockhorn Übersetzungen und Schulungen (kurz: Docktrans) gerne und häufig mit der Schulung von Sprachendiensten in

Unternehmen, LSPs und freiberuflichen Übersetzerinnen und Übersetzern im Fachbereich Sprachtechnologie und Terminologie. Dabei stehen insbesondere Translation Memory-Systeme und Terminologieverwaltungssysteme im Mittelpunkt.

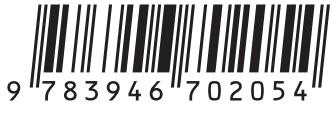

49,00 € [D] **ISBN: 978-3-946702-05-4**

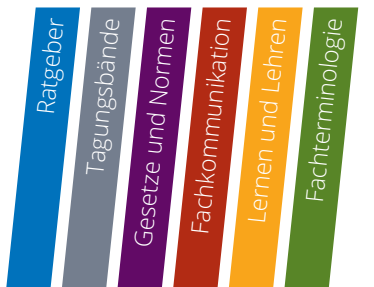

Weiterbildungs- und Fachverlagsgesellschaft Fachverlag

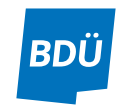

**www.bdue-fachverlag.de**